# **Dragonpay**

*Release v3.2.9*

**Jeff Claud**

**Jul 27, 2023**

# **CONTENTS**

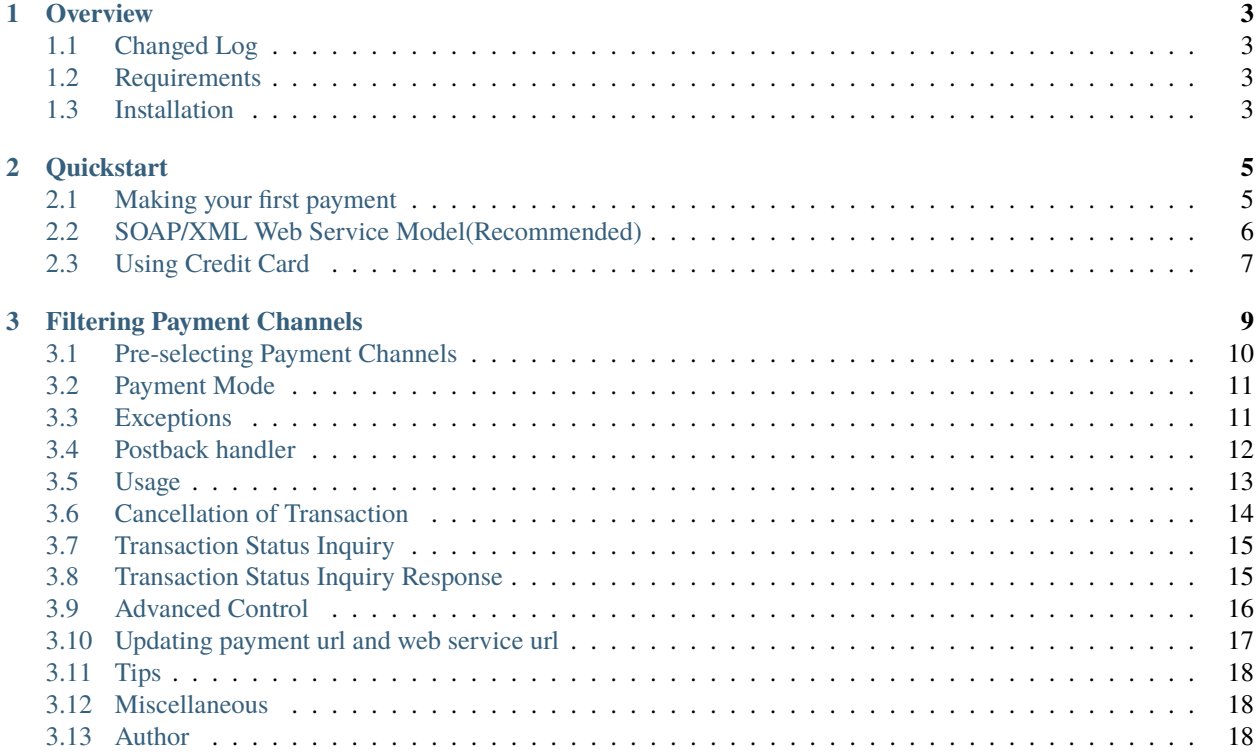

This library will help you integrate your application with Dragonpay payment gateway.

Contents:

#### **CHAPTER**

#### **ONE**

#### **OVERVIEW**

#### <span id="page-6-1"></span><span id="page-6-0"></span>**1.1 Changed Log**

#### **v3.2.8**

- Fixed composer 2 deprecation notice
- Update Web Service Production URL

#### **v3.2.9**

- Refactored codebase
- Allowed changing payment url, web service url and send billing info url programmatically
- Can now get all available processors.

### <span id="page-6-2"></span>**1.2 Requirements**

- 1. PHP  $>= 7.1$
- 2. SoapClient

}

# <span id="page-6-3"></span>**1.3 Installation**

composer require crazymeeks/dragonpay v3.2.9

Alternatively, you can specify DragonPay as a dependency in your project's existing composer.json file:

```
{
  "require": {
     "crazymeeks/dragonpay": "^v3.2.9"
  }
```
#### **CHAPTER**

**TWO**

# **QUICKSTART**

<span id="page-8-0"></span>This page provide a quick introduction on how to use Dragonpay library. If you have not already installed Dragonpay, go check the *[Installation](#page-6-3)* page

# <span id="page-8-1"></span>**2.1 Making your first payment**

```
namespace YourNameSpace;
use Crazymeeks\Foundation\PaymentGateway\Dragonpay;
class ExampleClass
{
    public function postCheckout()
    {
        $parameters ='txnid' => 'TXNID', # Varchar(40) A unique id identifying this specific␣
˓→transaction from the merchant site
            'amount' => 1, # Numeric(12,2) The amount to get from the end-user (XXXX.XX)
            'ccy' \Rightarrow 'PHP', # Char(3) The currency of the amount
            'description' => 'Test', # Varchar(128) A brief description of what the
˓→payment is for
            'email' => 'some@merchant.ph', # Varchar(40) email address of customer
            'param1' => 'param1', # Varchar(80) [OPTIONAL] value that will be posted
˓→back to the merchant url when completed
            'param2' => 'param2', # Varchar(80) [OPTIONAL] value that will be posted.
˓→back to the merchant url when completed
        ];
        $merchant_account = [
            'merchantid' => 'MERCHANTID',
            'password' => 'MERCHANT_KEY'
        ];
        // Initialize Dragonpay
        \frac{1}{3}dragonpay = new Dragonpay(\frac{1}{3}merchant_account);
        // Set parameters, then redirect to dragonpay
        $dragonpay->setParameters($parameters)->away();
```
}

}

# <span id="page-9-0"></span>**2.2 SOAP/XML Web Service Model(Recommended)**

For **GREATER SECURITY**, you can use the API using XML Web Service Model. Under this model, the parameters are not passed through browser redirect which are visible to end-users. Instead parameters are exchanged directly between the Merchant site and Payment Switch servers through SOAP calls. The PS will return a token which you will be used to redirect to PS. Just make sure you have SoapClient enabled/installed on your system and call getToken() method.

```
namespace YourNameSpace;
use Crazymeeks\Foundation\PaymentGateway\Dragonpay;
use Crazymeeks\Foundation\PaymentGateway\Dragonpay\Token;
class ExampleClass
{
    public function postCheckout()
    {
        $parameters ='txnid' => 'TXNID', # Varchar(40) A unique id identifying this specific␣
˓→transaction from the merchant site
            'amount' => 1, # Numeric(12,2) The amount to get from the end-user (XXXX.XX)
            'ccy' \Rightarrow 'PHP', # Char(3) The currency of the amount
            'description' => 'Test', # Varchar(128) A brief description of what the
\rightarrowpayment is for
            'email' => 'some@merchant.ph', # Varchar(40) email address of customer
            'param1' => 'param1', # Varchar(80) [OPTIONAL] value that will be posted
˓→back to the merchant url when completed
            'param2' => 'param2', # Varchar(80) [OPTIONAL] value that will be posted.
˓→back to the merchant url when completed
        ];
        $merchant_account = [
            'merchantid' => 'MERCHANTID',
            'password' => 'MERCHANT_KEY'
        ];
        // Initialize Dragonpay
        $dragonpay = new Dragonpay($merchant_account);
        // Get token from Dragonpay
        $token = $dragonpay->getToken($parameters);
        // If $token instance of Crazymeeks\Foundation\PaymentGateway\Dragonpay\Token,␣
ightharpoonupthen proceed
        if ( $token instanceof Token ) {
            $dragonpay->away();
        }
```
}

}

# <span id="page-10-0"></span>**2.3 Using Credit Card**

To use credit card payment, please make sure you have SoapClient installed/enabled on your system and make call to useCreditCard(\$parameters) method. This method will throw Crazymeeks\Foundation\Exceptions\ SendBillingInfoException when error occurred. **Note:** credit card is only available in production.

```
namespace YourNameSpace;
use Crazymeeks\Foundation\PaymentGateway\Dragonpay;
use Crazymeeks\Foundation\PaymentGateway\Dragonpay\Token;
class ExampleClass
{
   public function postCheckout()
   {
        $parameters ='txnid' => 'TXNID', # Varchar(40) A unique id identifying this specific␣
˓→transaction from the merchant site
            'amount' => 1, # Numeric(12,2) The amount to get from the end-user (XXXX.XX)
            'ccy' \Rightarrow 'PHP', # Char(3) The currency of the amount
            'description' => 'Test', # Varchar(128) A brief description of what the
\rightarrowpayment is for
            'email' => 'some@merchant.ph', # Varchar(40) email address of customer
            'param1' => 'param1', # Varchar(80) [OPTIONAL] value that will be posted
˓→back to the merchant url when completed
            'param2' => 'param2', # Varchar(80) [OPTIONAL] value that will be posted.
˓→back to the merchant url when completed
            'firstName' => 'John',
            'lastName' => 'Doe',
            'address1' => '#123 Chocolate Hills',
            'address2' => 'Sweet Mountain',
            'city' \Rightarrow 'Hillside'.
            'state' => 'Bohol',
            'country' => 'PH',
            'zipCode' => '1201''telNo' => '63 2029',
       ];
        $merchant_account = [
            'merchantid' => 'MERCHANTID',
            'password' => 'MERCHANT_KEY'
        ];
```
}

}

(continued from previous page)

```
\texttt{Stesting} = \texttt{false}; \# \texttt{Set Payment mode to production}// Initialize Dragonpay
$dragonpay = new Dragonpay($merchant_account, $testing);
$dragonpay->useCreditCard($parameters)->away();
# If you want to use SOAP, just chain call
# getToken($parameters) method like below
# $dragonpay->useCreditCard($parameters)->getToken($parameters)->away();
```
If you want to use token(recommended), you can do it using below code:

\$dragonpay->useCreditCard(\$parameters)->getToken(\$parameters)->away();

**CHAPTER**

**THREE**

#### **FILTERING PAYMENT CHANNELS**

#### <span id="page-12-0"></span>**Available payment channels**

Dragonpay::ONLINE\_BANK Dragonpay::OTC\_BANK Dragonpay::OTC\_NON\_BANK Dragonpay::PAYPAL Dragonpay::GCASH Dragonpay::INTL\_OTC

Payment Channels are grouped together by type. E.g Online Banking, Over-the-Counter/ATM, etc. You can set payment channel by calling filterPaymentChannel() method and pass one of the available payment channels above.

```
namespace YourNameSpace;
use Crazymeeks\Foundation\PaymentGateway\Dragonpay;
class ExampleClass
{
   public function postCheckout()
    {
        $parameters = [
            'txnid' => 'TXNID', # Varchar(40) A unique id identifying this specific.
˓→transaction from the merchant site
            'amount' => 1, # Numeric(12,2) The amount to get from the end-user (XXXX.XX)
            'ccy' => 'PHP', # Char(3) The currency of the amount
            'description' => 'Test', # Varchar(128) A brief description of what the
\rightarrowpayment is for
            'email' => 'some@merchant.ph', # Varchar(40) email address of customer
            'param1' => 'param1', # Varchar(80) [OPTIONAL] value that will be posted␣
˓→back to the merchant url when completed
            'param2' => 'param2', # Varchar(80) [OPTIONAL] value that will be posted
˓→back to the merchant url when completed
       ];
        $merchant_account = [
            'merchantid' => 'MERCHANTID',
            'password' => 'MERCHANT_KEY'
        ];
        // Initialize Dragonpay
        $dragonpay = new Dragonpay($merchant_account);
        // Filter payment channel
        $dragonpay->filterPaymentChannel( Dragonpay::ONLINE_BANK );
        // Set parameters, then redirect to dragonpay
```

```
$dragonpay->setParameters($parameters)->away();
```
}

}

### <span id="page-13-0"></span>**3.1 Pre-selecting Payment Channels**

If you want to go directly to a payment channel without having to select from the dropdown list and without stopping by the Dragonpay selection page, you can chain call the withProcid(\$procid) method. This method will throw Crazymeeks\Foundation\Exceptions\InvalidProcessIdException when processor id is not supported.

#### **Available Processors:**

Processor::CREDIT\_CARD Processor::GCASH Processor::PAYPAL Processor::BAYADCENTER Processor::BITCOIN Processor::CEBUANA\_LHUILLIER Processor::CHINA\_UNIONPAY Processor::DRAGONPAY\_PREPARED\_CREDITS Processor::ECPAY Processor::LBC Processor::MLHUILLIER Processor::ROBINSONS\_DEPT\_STORE Processor::SM\_PAYMENT\_COUNTERS

```
namespace YourNameSpace;
use Crazymeeks\Foundation\PaymentGateway\Dragonpay;
use Crazymeeks\Foundation\PaymentGateway\Options\Processor;
class ExampleClass
{
    public function postCheckout()
    {
        $parameters = [
            'txnid' => 'TXNID', # Varchar(40) A unique id identifying this specific␣
˓→transaction from the merchant site
            'amount' => 1, # Numeric(12,2) The amount to get from the end-user (XXXX.XX)
            'ccy' => 'PHP', # Char(3) The currency of the amount
            'description' => 'Test', # Varchar(128) A brief description of what the
\rightarrowpayment is for
            'email' => 'some@merchant.ph', # Varchar(40) email address of customer
            'param1' => 'param1', # Varchar(80) [OPTIONAL] value that will be posted
˓→back to the merchant url when completed
            'param2' => 'param2', # Varchar(80) [OPTIONAL] value that will be posted
˓→back to the merchant url when completed
        ];
        $merchant_account = [
            'merchantid' => 'MERCHANTID',
            'password' => 'MERCHANT_KEY'
        ];
        // Initialize Dragonpay
        \frac{1}{3}dragonpay = new Dragonpay(\frac{1}{3}merchant_account);
        // Set parameters, then redirect to dragonpay
        $dragonpay->setParameters($parameters)
```

```
->withProcid(Processor::CREDIT_CARD)
               \rightarrowaway();
}
```
Or if you prefer using SOAP/XML web service

```
$token = $dragonpay->getToken($parameters);
if ( $token instanceof \Crazymeeks\Foundation\PaymentGateway\Dragonpay\Token ) {
   // use procid
   $dragonpay->withProcid(Processor::CREDIT_CARD)->away();
}
```
#### <span id="page-14-0"></span>**3.2 Payment Mode**

}

By default, the payment mode of this library is sandbox. To change this to production, just pass boolean false to second parameter of Constructor of Crazymeeks\Foundation\PaymentGateway\Dragonpay.

```
$merchant_account = [
    'merchantid' => 'MERCHANTID',
    'password' => 'MERCHANT_KEY'
];
$testing = false:
// Initialize Dragonpay
$dragonpay = new Dragonpay($merchant_account, $testing);
```
#### <span id="page-14-1"></span>**3.3 Exceptions**

You can wrap your code in a try{}catch(){} and use Crazymeeks\Foundation\Exceptions\ PaymentException so you can catch error and see error message safely when something went wrong.

```
namespace YourNameSpace;
use Crazymeeks\Foundation\PaymentGateway\Dragonpay;
use Crazymeeks\Foundation\Exceptions\PaymentException;
class ExampleClass
{
   public function postCheckout()
    {
        $parameters = [
            'txnid' => 'TXNID', # Varchar(40) A unique id identifying this specific
˓→transaction from the merchant site
            'amount' => 1, # Numeric(12,2) The amount to get from the end-user (XXXX.XX)
            'ccy' => 'PHP', # Char(3) The currency of the amount
            'description' => 'Test', # Varchar(128) A brief description of what the
\rightarrowpayment is for
```

```
'email' => 'some@merchant.ph', # Varchar(40) email address of customer
            'param1' => 'param1', # Varchar(80) [OPTIONAL] value that will be posted
˓→back to the merchant url when completed
            'param2' => 'param2', # Varchar(80) [OPTIONAL] value that will be posted
˓→back to the merchant url when completed
       ];
       $merchant_account = [
            'merchantid' => 'MERCHANTID',
            'password' => 'MERCHANT_KEY'
       ];
       $dragonpay = new Dragonpay($merchant_account);
       // Set parameters, then redirect to dragonpay
       try {
           $dragonpay->setParameters($parameters)->away();
       } catch(PaymentException $e){
           echo $e->getMessage();
       } catch(\Exception $e){
           echo $e->getMessage();
       }
   }
}
```
### <span id="page-15-0"></span>**3.4 Postback handler**

According to DP's official documentation, **postback URL** is invoked directly by the PS and does not expect any return value. PS will invoke the **postback URL** first before the browser redirect to the **return URL**. Thus, the ideal process flow is: upon receiving the postback URL call, the merchant's system performs the necessary database updates and initiate whatever back-end process is required. Then when it receives the return URL call, it counter-checks the status in the database and provides the visual response. If merchant does not provide both callback URL's, PS will only invoke the one provided. **Please keep in mind the HTTP method of your postback URL should be POST(\$\_POST) not GET(\$\_GET).**

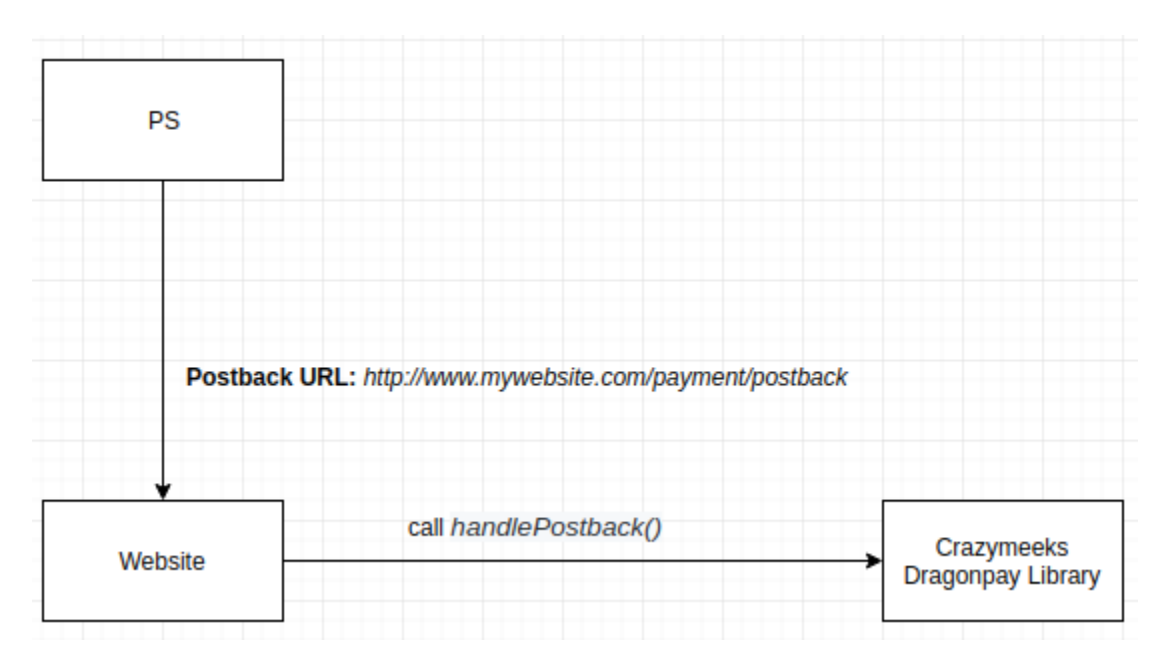

This library provides simple feature for this out of the box so you can handle data when PS invoked your \_postback URL.\_ Just call *handlePostback()* method. *handlePostback()* will return the following array so you can do whatever you want to this returned data:

```
array(
    'txnid' \Rightarrow '109019'.
    'refno' => '0398739',
    'status' \Rightarrow 'S',
    'message' => 'loioeiu8398!)()39483',
    'digest' => '0oi30430aoi!)04490',
    'description' => 'Success'
)
```
# <span id="page-16-0"></span>**3.5 Usage**

Using closure/anonymous function:

```
$merchant_account = [
    'merchantid' => 'MERCHANTID',
    'password' => 'MERCHANT_KEY'
];
$dragonpay = new Dragonpay($merchant_account);
$dragonpay->handlePostback(function($data){
   // do your stuff here like save data to your database.
   $insert = "Insert INTO mytable(`txnid`, `refno`, `status`) VALUES ($data['txnid'],
˓→$data['refno'])";
   mysql_query($insert);
    # or if you are in Laravel, you can use Model or DB Facade...
   // DB::table('mytable')->insert($data);
}, $_POST);
```
Or if you are using Laravel framework, use \$request->all() or \$request->toArray() instead of \$\_POST.

```
$dragonpay->handlePostback(function($data){
    // do your stuff here like save data to your database.
    $insert = "Insert INTO mytable(`txnid`, `refno`, `status`) VALUES ($data['txnid'],
\rightarrow$data['refno'])";
    mysql_query($insert);
    # or if you are in Laravel, you can use Model or DB Facade...
    // DB::table('mytable')->insert($data);
\frac{1}{2}, $request->all());
```
Or you can also create your own class that implements Crazymeeks\Foundation\PaymentGateway\Handler\ PostbackHandlerInterface

```
namespace YourNameSpace;
use Crazymeeks\Foundation\PaymentGateway\Handler\PostbackHandlerInterface;
class MyPostBackHandler implements PostbackHandlerInterface
{
     public function handle(array $data)
     {
          // do your stuff here like save data to your database.
          $insert = "Insert INTO mytable(`txnid`, `refno`, `status`) VALUES ($data['txnid'],
\rightarrow $data['refno'])";
          mysql_query($insert);
          # or if you are in Laravel, you can use Model or DB Facade...
          // DB::table('mytable')->insert($data);
     }
}
$merchant_account = [
'merchantid' => 'MERCHANTID',
'password' => 'MERCHANT_KEY'
];
\frac{1}{2} \frac{1}{2} \frac{1}{2} \frac{1}{2} \frac{1}{2} \frac{1}{2} \frac{1}{2} \frac{1}{2} \frac{1}{2} \frac{1}{2} \frac{1}{2} \frac{1}{2} \frac{1}{2} \frac{1}{2} \frac{1}{2} \frac{1}{2} \frac{1}{2} \frac{1}{2} \frac{1}{2} \frac{1}{2} \frac{1}{2} \frac{1}{2} $dragonpay->handlePostback(new MyPostBackHandler(), $_POST);
# If you are in Laravel, use $request->all() or $request->toArray() instead of $_POST.
# $dragonpay->handlePostback(new MyPostBackHandler(), $request->all());
```
# <span id="page-17-0"></span>**3.6 Cancellation of Transaction**

To cancel a transaction, just call action() method and pass object of Crazymeeks\Foundation\PaymentGateway\ Dragonpay\Action\CancelTransaction with transaction id as constructor parameter. action() method will throw Crazymeeks\Foundation\Exceptions\Action\CancelTransactionException when error occured.

```
Smerchant account = <math>\Gamma</math>'merchantid' => 'MERCHANTID',
   'password' => 'MERCHANT_KEY'
];
```

```
$txnid = 'SAMPLE-TXNID-10910';
$dragonpay = new Dragonpay($merchant_account);
try{
    $dragonpay->action(new \Crazymeeks\Foundation\PaymentGateway\Dragonpay\Action\
˓→CancelTransaction($txnid));
}catch(\Crazymeeks\Foundation\Exceptions\Action\CancelTransactionException $e){
    // Error transaction cancellation
}
```
# <span id="page-18-0"></span>**3.7 Transaction Status Inquiry**

If you want to check transaction status, just call action() method of pass object of Crazymeeks\Foundation\ PaymentGateway\Dragonpay\Action\CheckTransactionStatus. You may pass either txnid or refno in the constructor of this class.

```
$merchant_account = [
    'merchantid' => 'MERCHANTID',
    'password' => 'MERCHANT_KEY'
];
$txnid = 'SAMPLE-TXNID-10910';
$dragonpay = new Dragonpay($merchant_account);
$status = $dragonpay->action(new \Crazymeeks\Foundation\PaymentGateway\Dragonpay\Action\
˓→CheckTransactionStatus($txnid));
```
### <span id="page-18-1"></span>**3.8 Transaction Status Inquiry Response**

```
stdClass Object
(
    [RefNo] => XMNUQ7M9W5
    [MerchantId] => MERCHANTID
    [TxnId] => TXNID-145076875[RefDate] \Rightarrow 2022-05-19T16:37:11.915[Amount] => 1
    [Currency] => PHP
    [Description] => Test Description
    [Status] => S
    [Email] => some@merchant.ph
    [MobileNo] =>
    [ProcId] \Rightarrow BOG[ProcMsg] => [000] BOG Reference No: 20220519163731
    [SettleDate] => 2022-05-19T16:37:31.76
    [Param1] \Rightarrow param1[Param2] => param2
    [Fee] \Rightarrow 0)
```
### <span id="page-19-0"></span>**3.9 Advanced Control**

Please read [Dragonpay](https://www.dragonpay.ph/wp-content/uploads/Dragonpay-PS-API-v2-latest.pdf) documentation then read through 5.4.2 Advanced Control

```
$merchant_account = [
        'merchantid' => 'MERCHANTID',
        'password' => 'MERCHANT_KEY'
];
\frac{1}{2} \frac{1}{2} \frac{1}{2} \frac{1}{2} \frac{1}{2} \frac{1}{2} \frac{1}{2} \frac{1}{2} \frac{1}{2} \frac{1}{2} \frac{1}{2} \frac{1}{2} \frac{1}{2} \frac{1}{2} \frac{1}{2} \frac{1}{2} \frac{1}{2} \frac{1}{2} \frac{1}{2} \frac{1}{2} \frac{1}{2} \frac{1}{2} $amount = Dragonpay::ALL_PROCESSORS;
$processors = $dragonpay->getPaymentChannels($amount);
```
**Response**

```
Array
\overline{(\ }[0] => stdClass Object
         \mathcal{L}[procId] => BDO
               [shortName] => BDO
              [longName] => BDO Internet Banking
               [logo] \Rightarrow \sim/images/bdologo.jpg[currencies] => PHP
               [url] =>
               [realTime] \Rightarrow 1
               [pwd] =>
               [defaultBillerId] =>
               [hasTxnPwd] =>
              [hasManualEnrollment] => 1
              [type] \Rightarrow 1
              [status] \Rightarrow A
              [remarks] \Rightarrow Use your BDO Retail Internet Banking (RIB) account to make a_{\alpha}˓→payment. Read our <a href='http://www.dragonpay.ph/bdorib-how-to' target='_blank'>BDO␣
˓→RIB guide</a> for more details.
              [dayOfWeek] => XXXXXXX
               [startTime] \Rightarrow 06:00[endTime] \Rightarrow 21:30[minAmount] => 1
               [\text{maxAmount}] => 1000000
               [mustRedirect] =>
               [surcharge] \Rightarrow 0[hasAltRefNo] =>
              [cost] \Rightarrow 0)
    [1] => stdClass Object
         \mathcal{L}_{\mathcal{L}}[procId] \Rightarrow BDOA[shortName] => BDO ATM
               [longName] => Banco de Oro ATM
              [logo] \Rightarrow \sim/images/bdoloqo.jpg[currencies] => PHP
               [url] =>
```

```
[realTime] =>
              [pwd] =>
              [defaultBillerId] =>
              [hasTrnPwd] \Rightarrow[hasManualEnrollment] =>
              [type] \Rightarrow 2[status] \Rightarrow A
              [remarks] => Pay at any BDO ATM nationwide. Payments are processed next day.
\rightarrow<a href='http://www.dragonpay.ph/bdo-atm-how-to/' target='_blank'>Click here for.
˓→details</a>. Payments are processed next day.
              [dayOfWeek] => XXXXXXX
              [startTime] \Rightarrow 00:00[endTime] => 00:00[minAmount] => 200
              [\text{maxAmount}] => 1000000
              [mustRedirect] =>
              [surcharge] \Rightarrow 0
              [hasAltRefNo] => 1
              [cost] \Rightarrow 0)
)
```
Note: If an amount value greater than zero is passed, it will return a list of channels available for that amount. But if you want to retrieve the full list regardless of the amount so you can cache it locally and avoid having to calling the web method for each transaction, you can set amount to Dragonpay::ALL\_PROCESSORS.

### <span id="page-20-0"></span>**3.10 Updating payment url and web service url**

If for some intance Dragonpay updated their payment and web service url(most likely will not happen).

**Payment URL** is the url where customer will be redirected to process and complete payment. **Web Service URL** is the url where we request token. **Send Billing Info URL** sending billing info for billing info for credit card payment

```
$merchant_account = [
    'merchantid' => 'MERCHANTID',
    'password' => 'MERCHANT_KEY'
];
\frac{1}{3}dragonpay = new Dragonpay(\frac{1}{3}merchant_account);
// Payment Url
$newPaymentUrl = "https://test.dp.com/Pay.aspx";
// Web Service Url
$newWebSrvcUrl = "https://test.dp.com/WebService.aspx";
$newBillingInfoUrl = "https://test.dp.com/WebServiceBilling.aspx";
$dragonpay->setPaymentUrl($newPaymentUrl)
        ->setBillingInfoUrl($newBillingInfoUrl)
        ->setWebServiceUrl($newWebSrvcUrl);
```
**Note:** The code above will change the api urls of the sandbox. You just need to pass *boolean false* as 2nd parameter of *Dragonpay* class. It should look like this:

```
$is\_sandbox = false;$dragonpay = new Dragonpay($merchant_account, $is_sandbox);
```
# <span id="page-21-0"></span>**3.11 Tips**

Do not use email domain @example.com. It seems the Payment switch does not accept it.

# <span id="page-21-1"></span>**3.12 Miscellaneous**

If you found any security issues or bugs, it will be a big help if you raise an issue or email the author directly and will address it right away.

# <span id="page-21-2"></span>**3.13 Author**

Jeff Claud